# **Muography Workshop**

## **End-to-end simulation framework**

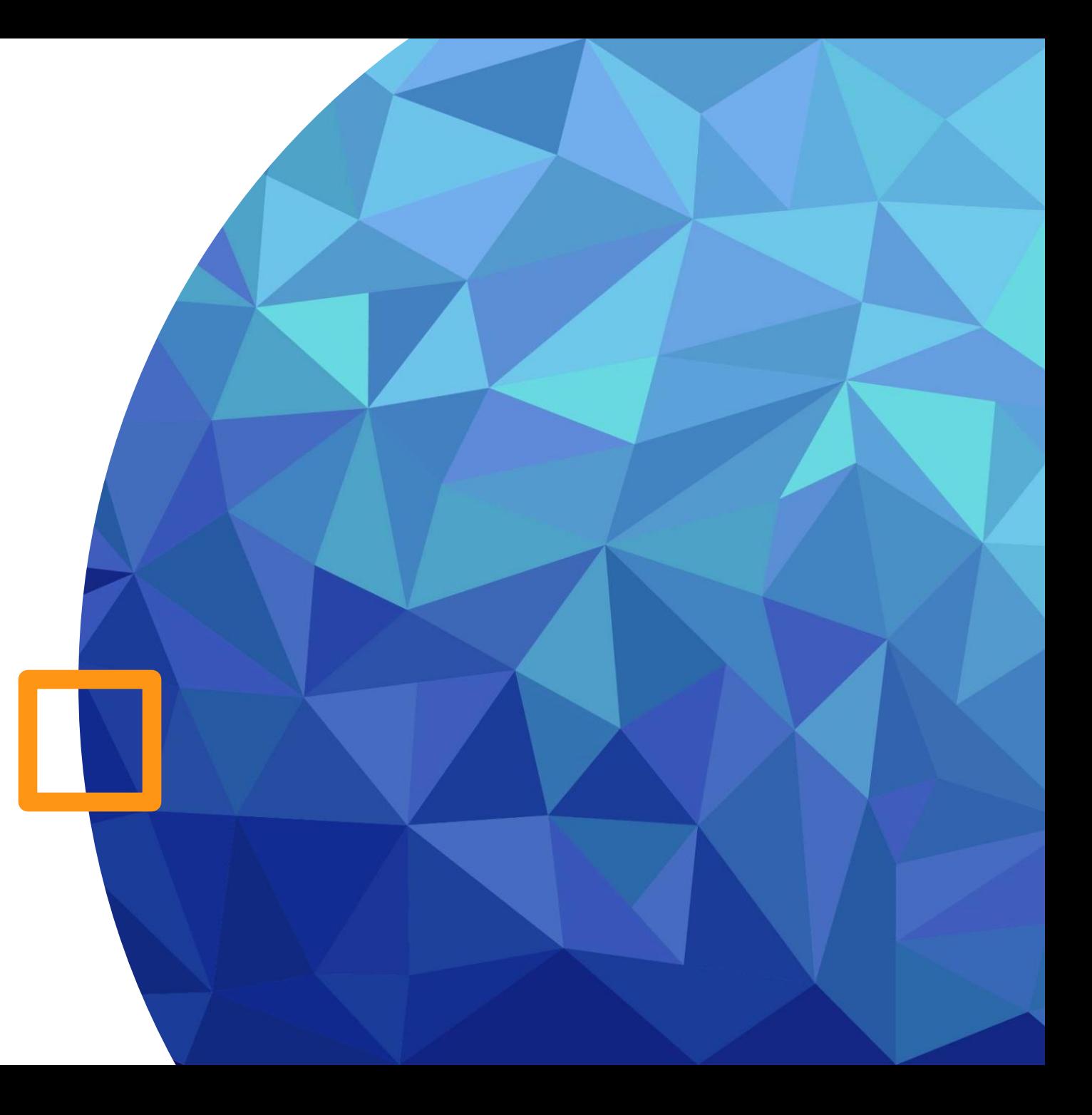

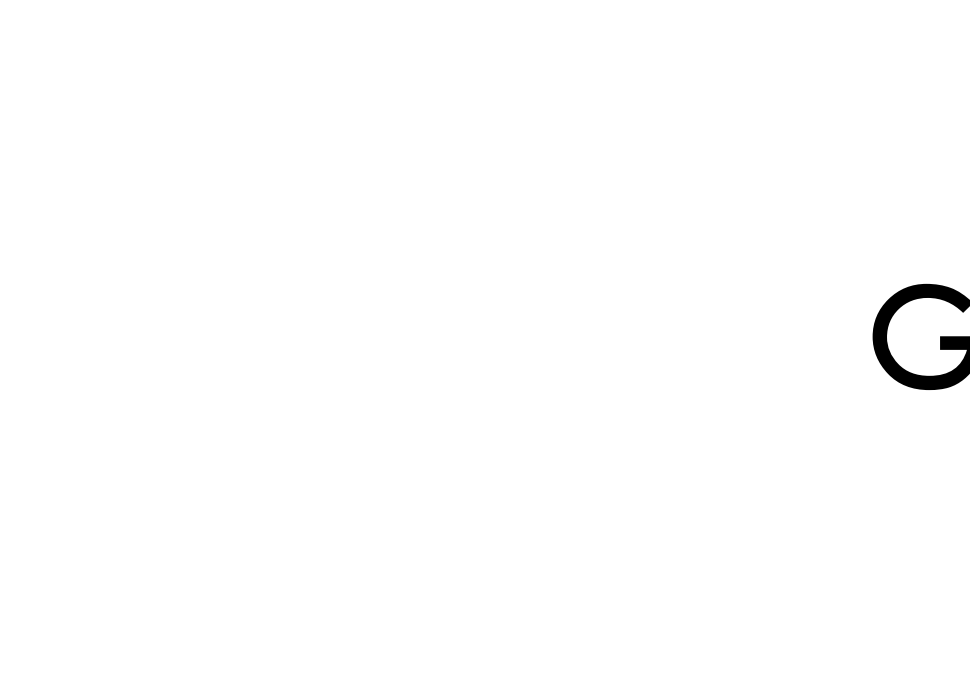

# Generator

## CRY: Cosmic RaY Shower Library

- A Monte Carlo parametric simulation:
- The flux and the kinematics of all secondaries  $(\mu, n, p, e, \gamma)$ ,  $\pi$ , K) tabulated from MCNPX<sup>\*</sup>, assuming showers from protons (1 GeV-100 TeV)
- Take into acccount geomagnetic effects on the cosmic flux depending on the time (solar cycle), latitude and altitude (provide 3 options : 0, 2100, 11300 m)
- Limited to flat surface (with surface = subboxLength<sup>2</sup> [m<sup>2</sup>])

returnNeutrons 1 returnProtons 1 returnGammas 1 returnKaons 1 returnPions 1 returnElectrons 1 returnMuons 1 date 7-1-2012 # month-day-year(solar activity effect) # depend from the region(magnetic field effect) latitude 48.0 altitude 0 # 0.2100.11300 m subboxLength 0.16 # this quantity is chose with respect to your detector(maximum value = 300m)

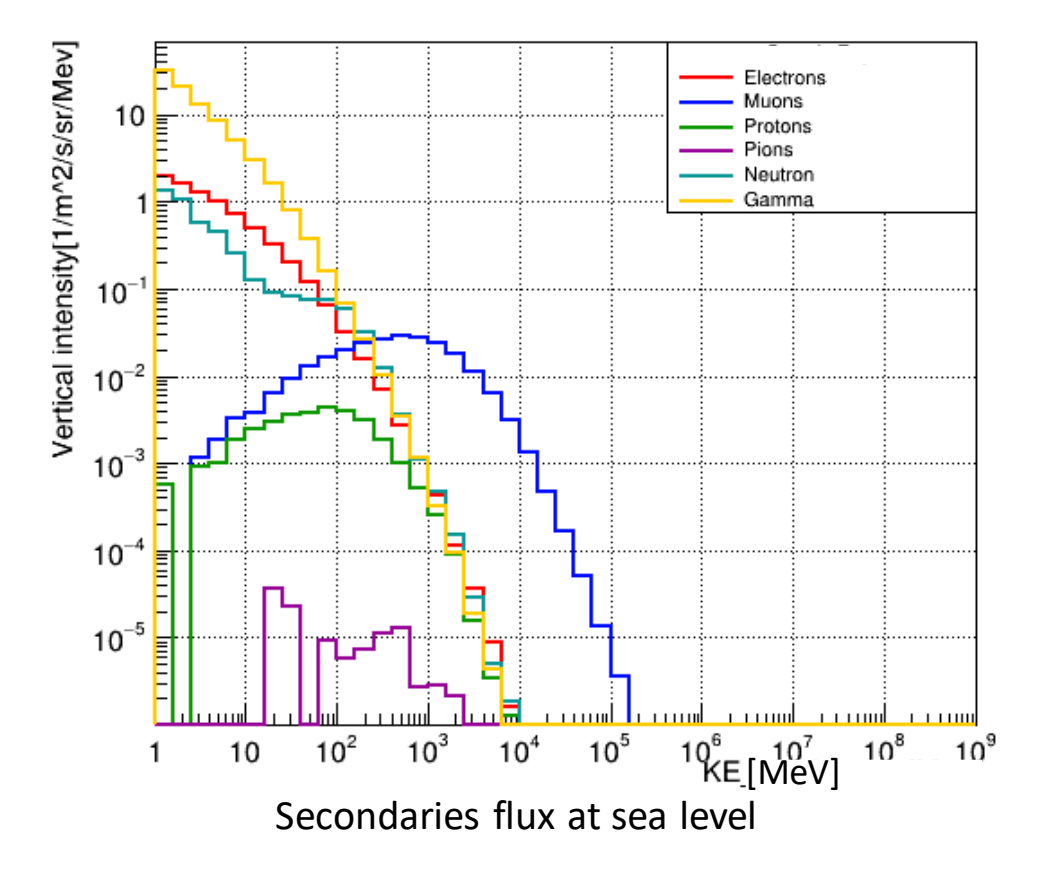

Input setup file

(\*)Monte Carlo N-Particle eXtended: is a widely used computer code for simulating the transport of particles, such as neutrons, photons, electrons, and other charged particles, through various materials and complex geometries.

## Generator : PrimaryGeneratorAction

### • PartGun:

- G4ParticleGun is a generator provided by Geant4.
- This class generates primary particle(s) with a given momentum and position.
- GPS:
	- The G4GeneralParticleSource (GPS) is part of the Geant4 toolkit for Monte-Carlo, high-energy particle transport, GPS allows the user to control the following characteristics of primary particles:
		- Spatial sampling (2D or 3D surfaces such as discs, spheres, and boxes)
		- Angular distribution (unidirectional, isotropic, cosine-law, beam or arbitrary..)
		- Spectrum (linear, exponential, power-law, Gaussian,..)
- CRY:
	- Real flux generator (we need to link it to our Geant4 code):
		- Shape: flat surface
		- Energy: real spectrum of energy
		- Momentum direction: zenith angle [0°,90°] and flat azimuthal angle [0°,180°]
		- Created geometry should be all the time in the negative Z direction
- Other cosmic rays generator: EcoMug and CORSIKA

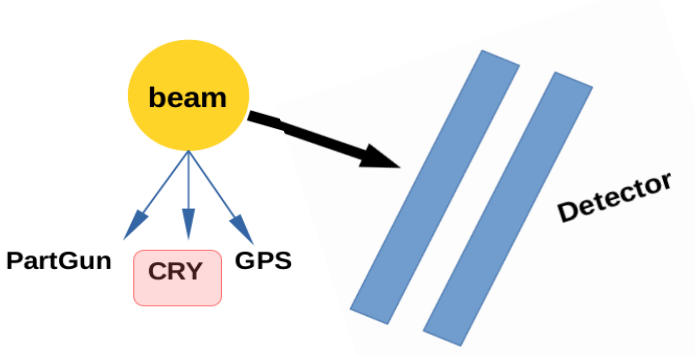

## Generator : cmd.file

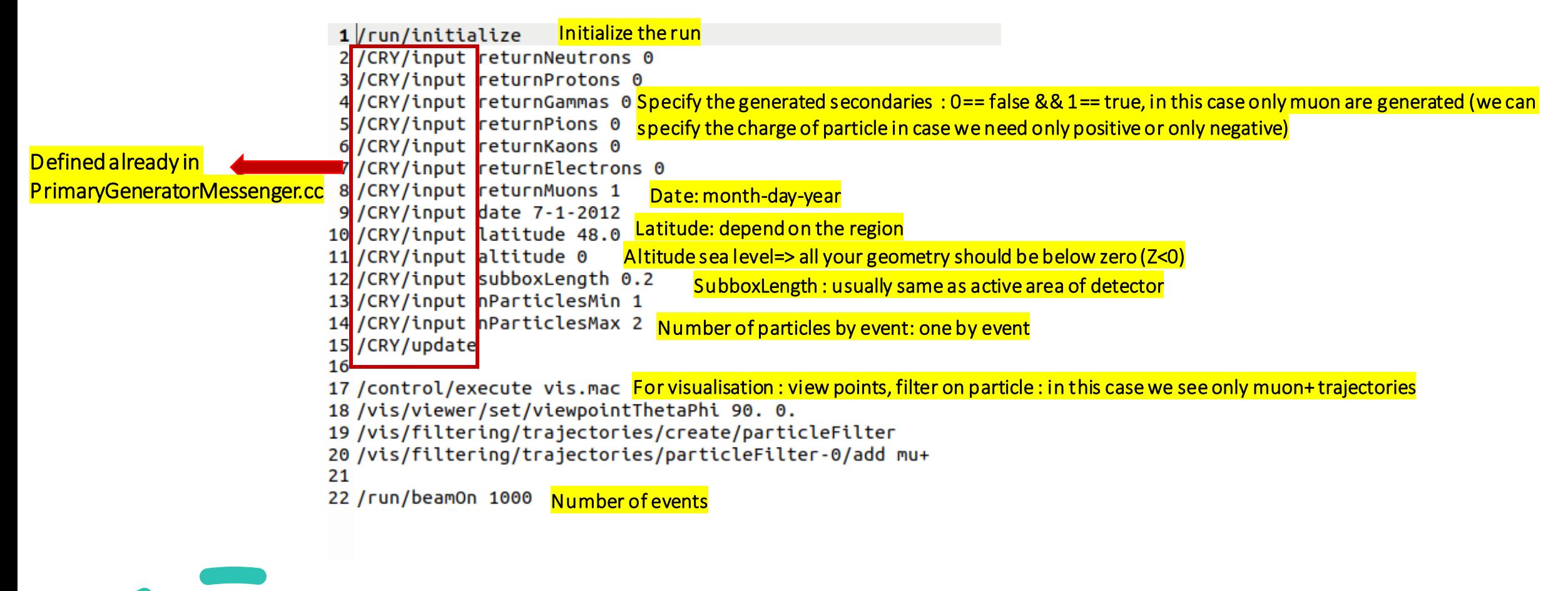

### Change the subbox length to 1

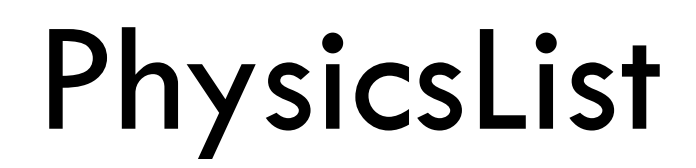

## PhysicsList

- There are many different physics models, corresponding to a variety of approximations of the real phenomena.
- According to the application, one can be better than another.
- Simulation speed is important.
- A user can create their own PhysicsList.
- **FTFP\_BERT**: Recommended physics list for High-Energy Physics. Its main components are :
	- FTF (Fritiof) hadronic string model, used above 3 GeV
	- BERT (Bertini-like) intra-nuclear cascade model, used below 6 GeV
	- Nucleus de-excitation : Precompound + evaporation models
	- Neutron capture
	- Nuclear capture of negatively charged hadrons at rest
	- Hadron elastic
	- Gamma- , electron- , and muon-nuclear
	- Standard electromagnetic physics

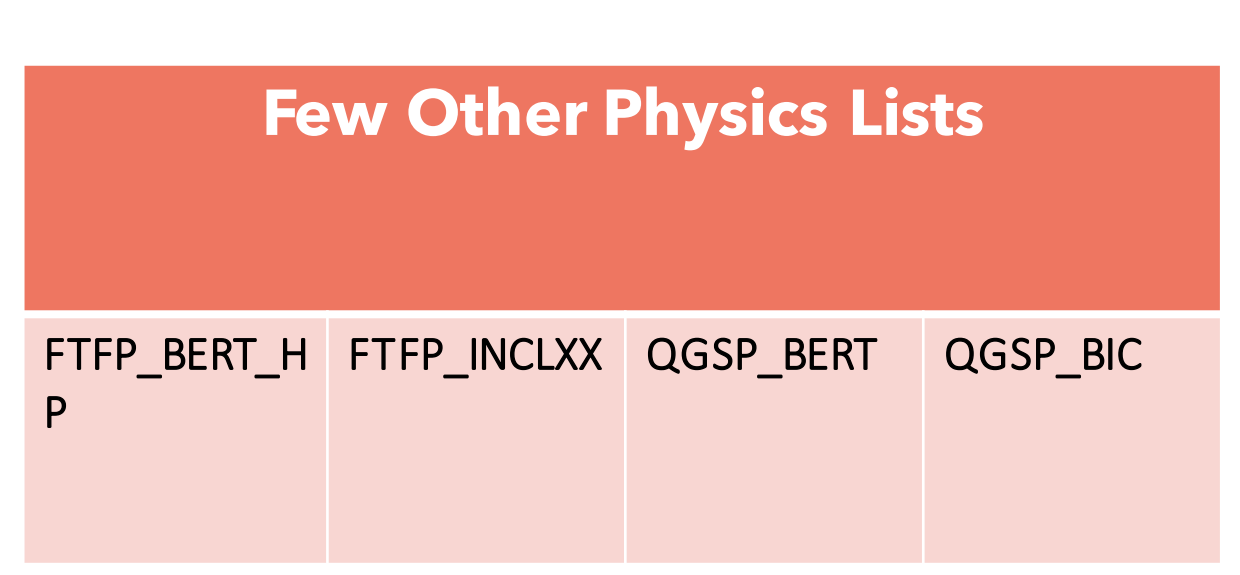

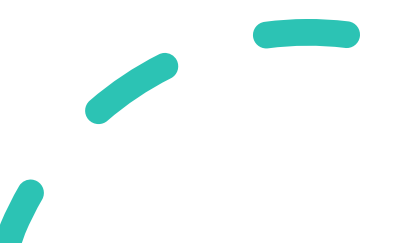

## Exercice 1 : Upload new Project

• Upload the new B1\_BNDScool1 and placed in the same directory of B1 basic example (/home/usr/micromamba/envs/geant-root/share/Geant4-11.0.3/examples/basic/)

### CMackeLists.txt

- Open CMackList.txt : change the path to CRY (/home/usr/micromamba/envs/geant-root/cry\_v1.7) PrimaryGeneratorAction.cc
- Open PrimaryGeneratorAction.cc (in src directory) : change the path to the data of CRY (/home/usr/micromamba/envs/geant-root/cry\_v1.7/data)

### *Save*

- Open terminal
	- cd/home/usr/micromamba/envs/geant-root/share/Geant4-11.0.3/examples/basic/B1\_BNDSchool1
	- mkdir build
	- cd build
	- micromamba activate geant-root
	- cmake  $./$
	- make
	- ./exampleB1

## Exercice 2: Change the Physics List

### exampleB1.cc

- Open exampleB1.cc:
	- 1. #include "FTFP\_BERT.hh"
	- 2. Change your PhysicsList from QBBC to FTFP\_BERT
	- // Physics list

G4VModularPhysicsList\* physicsList = new FTFP\_BERT;

 *Save , then make and compile*

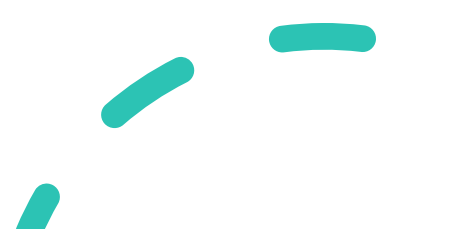

# Sensitive detector "SD" and Hits

## Hit and sensitive detector

- A SD can be used to simulate the "readout" of your detector:
	- A way to declare a geometric element "sensitive" to the passage of particles, for example : scintillator bar (for scintillator detector), gas-gap (for RPC detector)..
	- Gives the user a handle to collect physical quantities from the interaction of particle with those elements, for example : energy deposited, kinetic energy, position, time information ….

=>*The principal mandate of a sensitive detector is the construction of hit objects using information from steps along a particle track.*

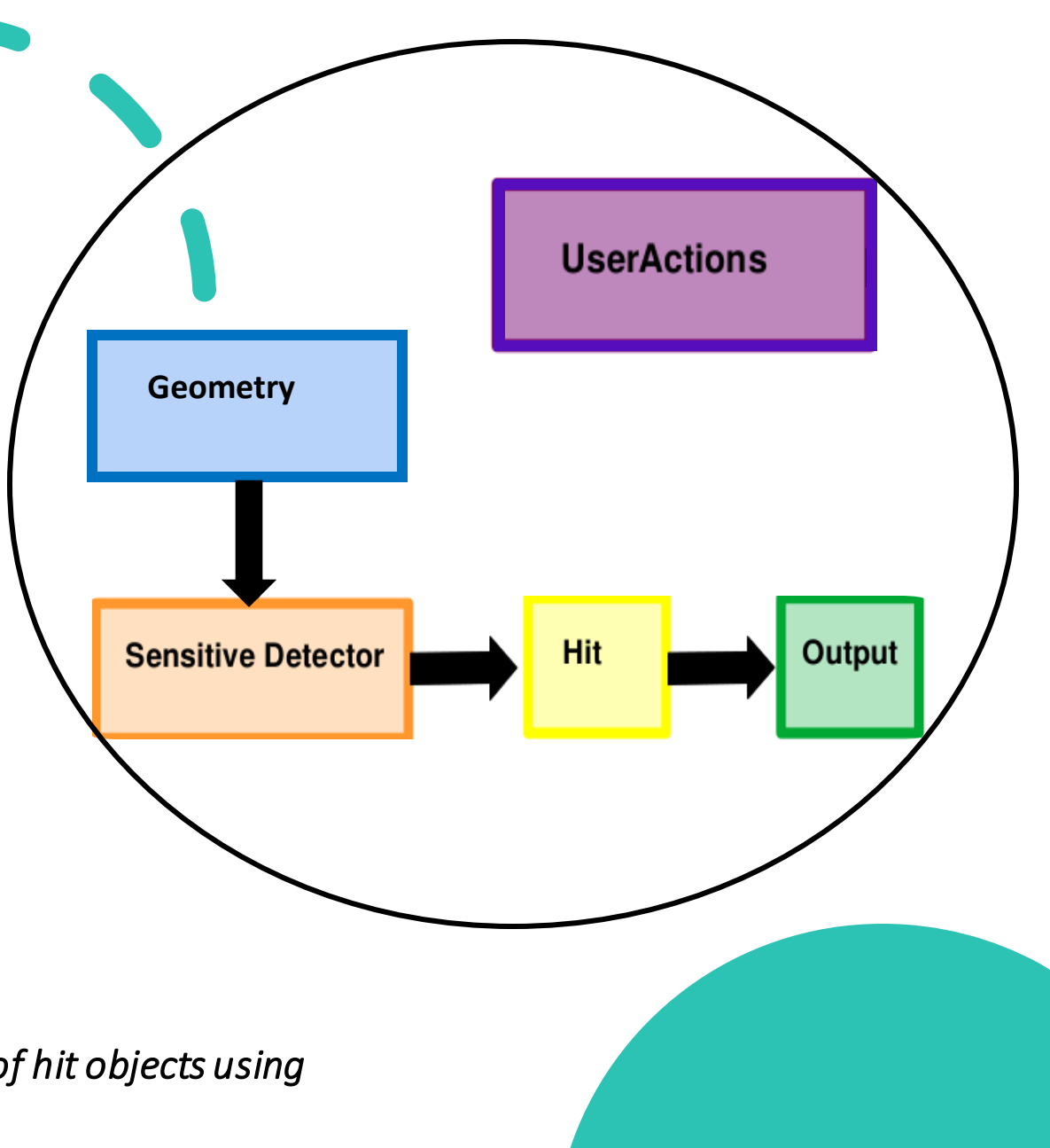

## Create a SD

## Strategy:

- Create your detector geometry
	- Solids, logical volumes, physical volumes
- Implement a sensitive detector and assign an instance of it to the logical volume of your geometry set-up
	- Then this volume becomes "sensitive"
	- Sensitive detectors are active for each particle steps, if the step starts in this volume
- Create hits objects in your sensitive detector using information from the particle step
	- You need to create the hit class(es) according to your requirements
- Store hits in hits collections (automatically associated to the G4Event object)
- Finally, process the information contained in the hit in user action classes (e.g.G4UserEventAction) to obtain results to be stored in the analysis object

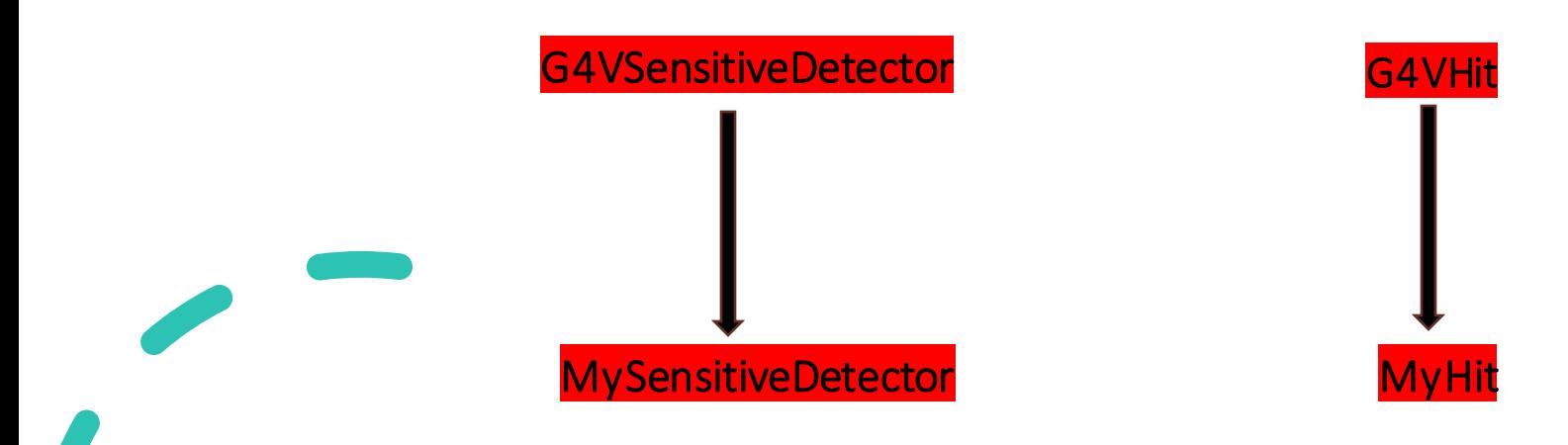

## Hits

- A hit is a snapshot of the physical interaction of a track in the sensitive region of a detector. In it you can store information associated with a G4Step object. This information can be:
	- the position and time of the step,
	- the momentum and energy of the track,
	- the energy deposition of the step,
	- geometrical information
- Hit is represented by G4VHit class that have 2 virtual methods

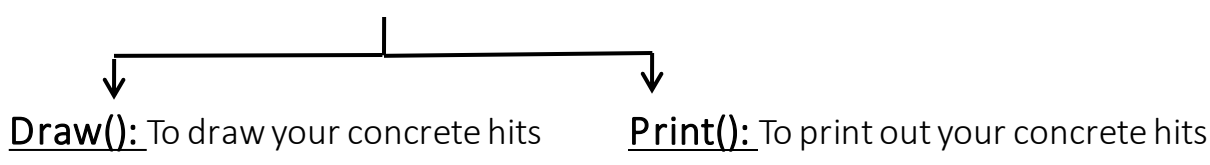

- During the processing of given event represented by G4Event, many objects of the hit class will be produced, collected and associated with the event.
- Therefore, for each concrete hit class you must also prepare a concrete class derived from G4VHitsCollection, a class which represents a vector collection of user defined hits.
- G4THitsCollection: is a template class derived from G4VHitsCollection, and the concrete hit collection class of a particular G4VHit concrete class can be instantiated from this template class.
- Each object of a hit collection must have a unique name for each event.
- G4 Event has a G4HCofThisEvent class object, that is a container class of collections of hits. Hit collections are stored by their pointers, whose type is that of the base class.

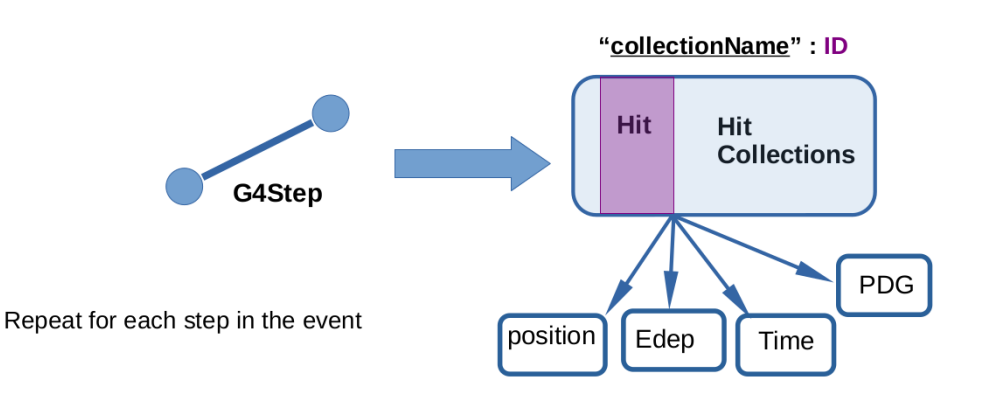

## Hits

三 【

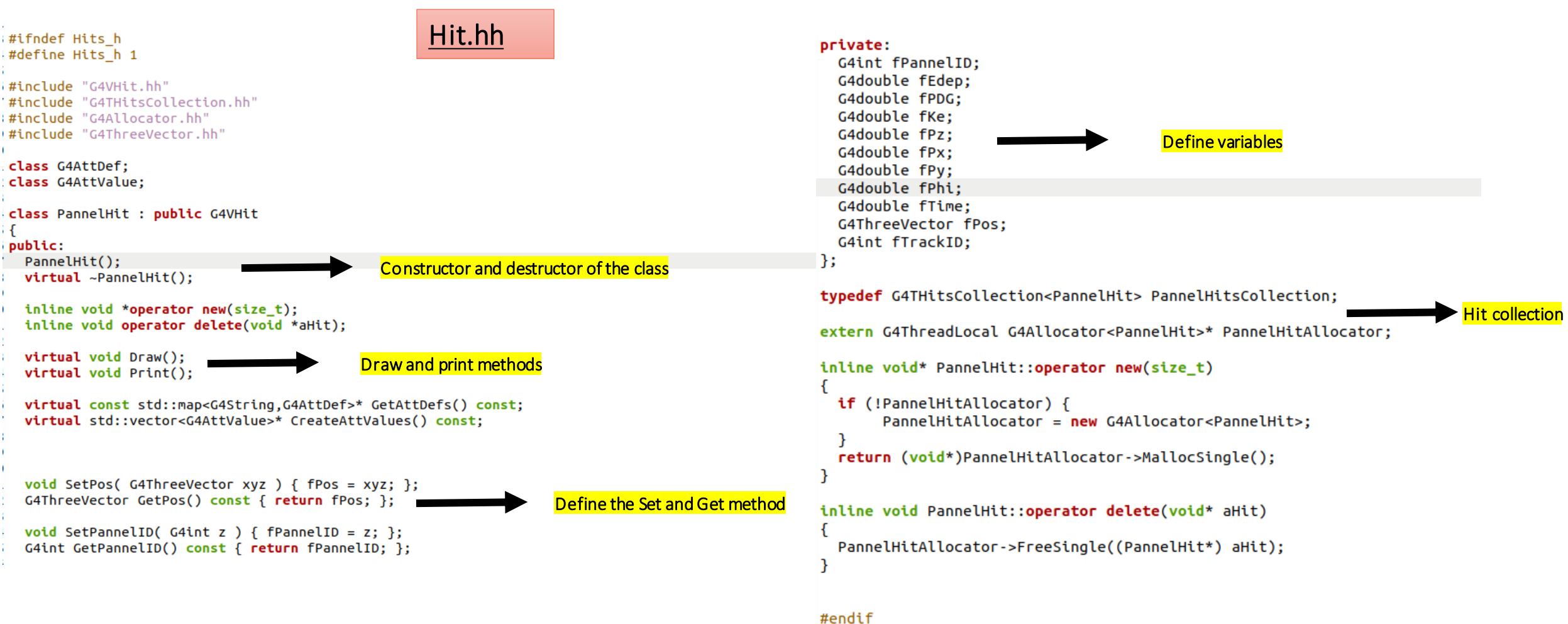

## Create a SD

Write your sensitive detector class using G4VSensitiveDetector.hh

#### #ifndef MySensitiveDetector\_HH #define MySensitiveDetector HH

#include "G4VSensitiveDetector.hh" #include "Hits.hh'

class G4Step; class G4HCofThisEvent; class G4TouchableHistory;

### MySensitiveDetector.hh

class MySensitiveDetector : public G4VSensitiveDetector

public:

MySensitiveDetector(const G4String &SDname); ~MySensitiveDetector();

virtual void Initialize( G4HCofThisEvent \*hitcollection ); virtual G4bool ProcessHits( G4Step \*step, G4TouchableHistory \*history ); virtual void EndOfEvent( G4HCofThisEvent\* hitCollection );

#### private:

PannelHitsCollection\* fHitsCollection; G4int fHCID;

#### $\cdot$ #endif

### ProcessHits():

- This method is invoked by G4SteppingManager: when a step is composed in the G4LogicalVolume which has the pointer to this sensitive detector.
- The first argument of this method is a G4Step object of the currentstep.
- The second argument is a G4Touchable History object for the readout geometry described in the next slides.
- In this method, one or more G4VHit objects should be constructed if the currentstep is meaningful for your detector.

• This method is invoked at the beginning of each event. The argument of this method is an object of the G4HCofThisEvent class.

Initialize():

- Hit collections, where hits produced in this particular event are stored,can be associated with the G4HCofThisEvent object in this method.
- This method is invoked at the end of each event.

EndOfEvent():

- The argument of this method is the same object as Initialize() method.
- Hit collections occasionally created in your sensitive detector can be associated with the G4HCofThisEvent object.

## Create a SD

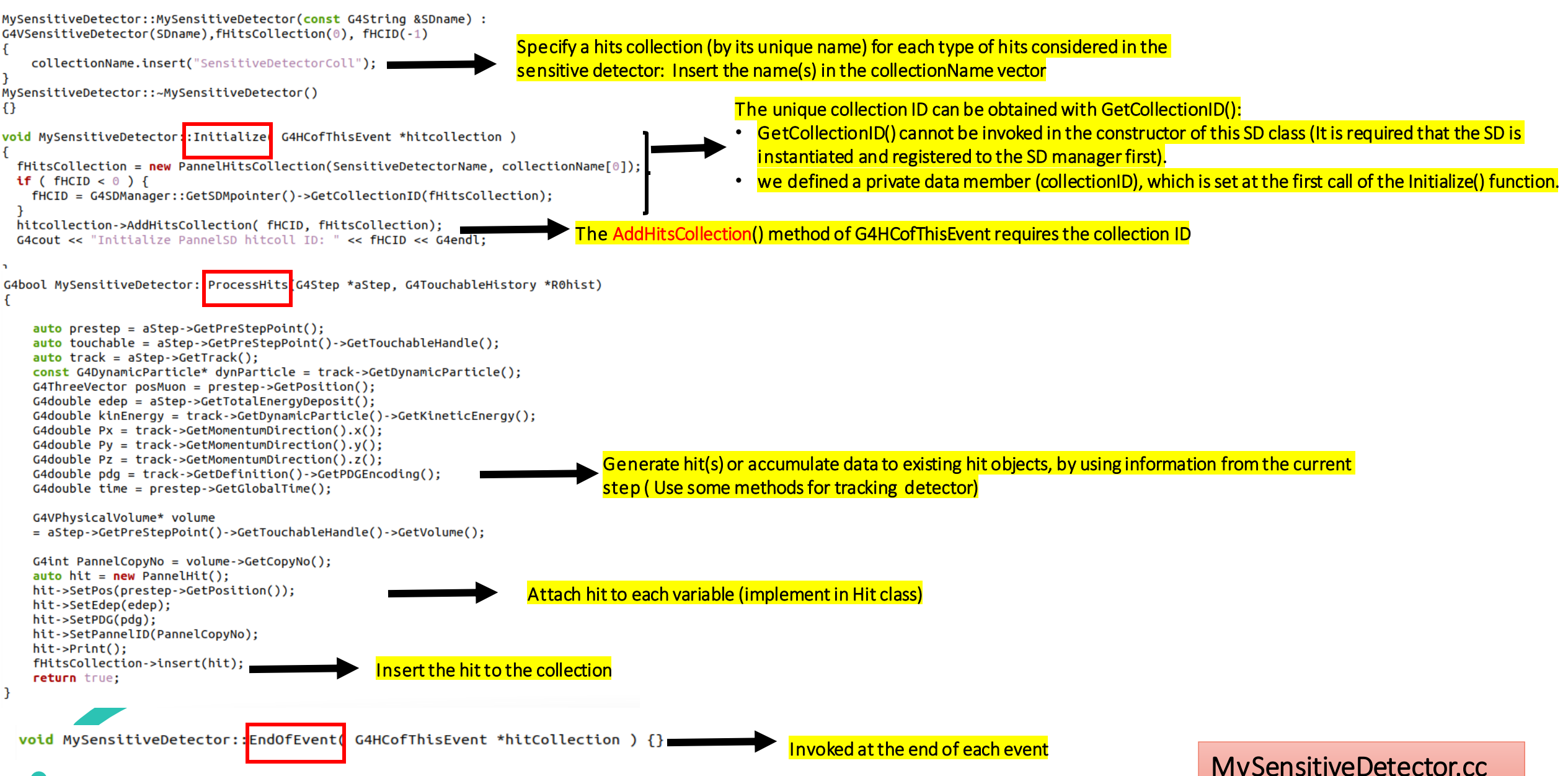

## Exercice 3: Attach sensitive detector to your detector pannel

### DetectorConstruction.hh

- Open DetectorConstruction.hh:
	- 1. Add a public virtual void method ConstructSDandField() in the DetectorConstruction class:

{

}

### public:

virtual void ConstructSDandField();

### DetectorConstruction.cc

- Open DetectorConstruction.cc :
	- 1. Include your SD header and SDManager:

#include "MySensitiveDetector.hh"

#include "G4SDManager.hh"

- 2. Call your ConstructSDandField() method at the end of the code (outside DetectorConstruction::Construct() ):
- Create an instance to your SD class,
- Register your SD to SDManager
- Assign the sensitive logic volume in your geometry

*GetScoringVolume(): return fScoringVolume==> logicDetector*

void DetectorConstruction::ConstructSDandField()

G4String SDname; G4SDManager::GetSDMpointer()->SetVerboseLevel(1); //Declare SensitiveDetector

MySensitiveDetector \*SensitiveDetector = new MySensitiveDetector("SensitiveDetector");

G4SDManager::GetSDMpointer()->AddNewDetector(SensitiveDetector); GetScoringVolume()->SetSensitiveDetector(SensitiveDetector);

## Exercice 4: Get Pannel ID

### Hit.hh

- Open Hit.hh:
- Add private variable:

### private:

### G4int fPannelID;

2. Define public Set and Get methods:

void SetPannelID( G4int z ) { fPannelID = z; }; G4int GetPannelID() const { return fPannelID; };

### MySensitiveDetector.cc

- Open MySensitiveDetector.cc go to ProcessHits(G4Step \*aStep, G4TouchableHistory \*R0hist):
- Access to the physical volume of your SD :

G4VPhysicalVolume\* volume = aStep->GetPreStepPoint()->GetTouchableHandle()->GetVolume();

• Get the ID of volume using GetCopyNo:

G4int PannelCopyNo = volume->GetCopyNo();

• Set the Pannel Copy :

hit->SetPannelID(PannelCopyNo);

## Exercice 5.a: Get Position information

- In Hit.hh:
- I already define the variable and the Set && Get methods :

G4ThreeVector fPos;

&&

void SetPos( G4ThreeVector xyz ) { fPos = xyz; }; G4ThreeVector GetPos() const { return fPos; };

MySensitiveDetector.cc

- Open MySensitiveDetector.cc go to ProcessHit():
- Use Steping method to follow the particle :

auto prestep = aStep->GetPreStepPoint();

- Get the position of the particle at each step G4ThreeVector posHit = prestep->GetPosition();
- Set the position:

hit->SetPos(posHit);

## Exercice 5.b: Get PDG

- In Hit.hh:
- 1. I already define the variable and the Set && Get methods :

G4double fPDG;

&&

void SetPos( G4double id) {  $fPDG = id;$  };

G4double GetPDG() const { return fPDG; };

MySensitiveDetector.cc

- Open MySensitiveDetector.cc go to ProcessHit():
- Get yourtrack

auto track = aStep->GetTrack();

• Get the PDG for this track

G4double pdg = track->GetDefinition()->GetPDGEncoding();

• Set the PDG:

hit->SetPDG(pdg);

## Create a SD

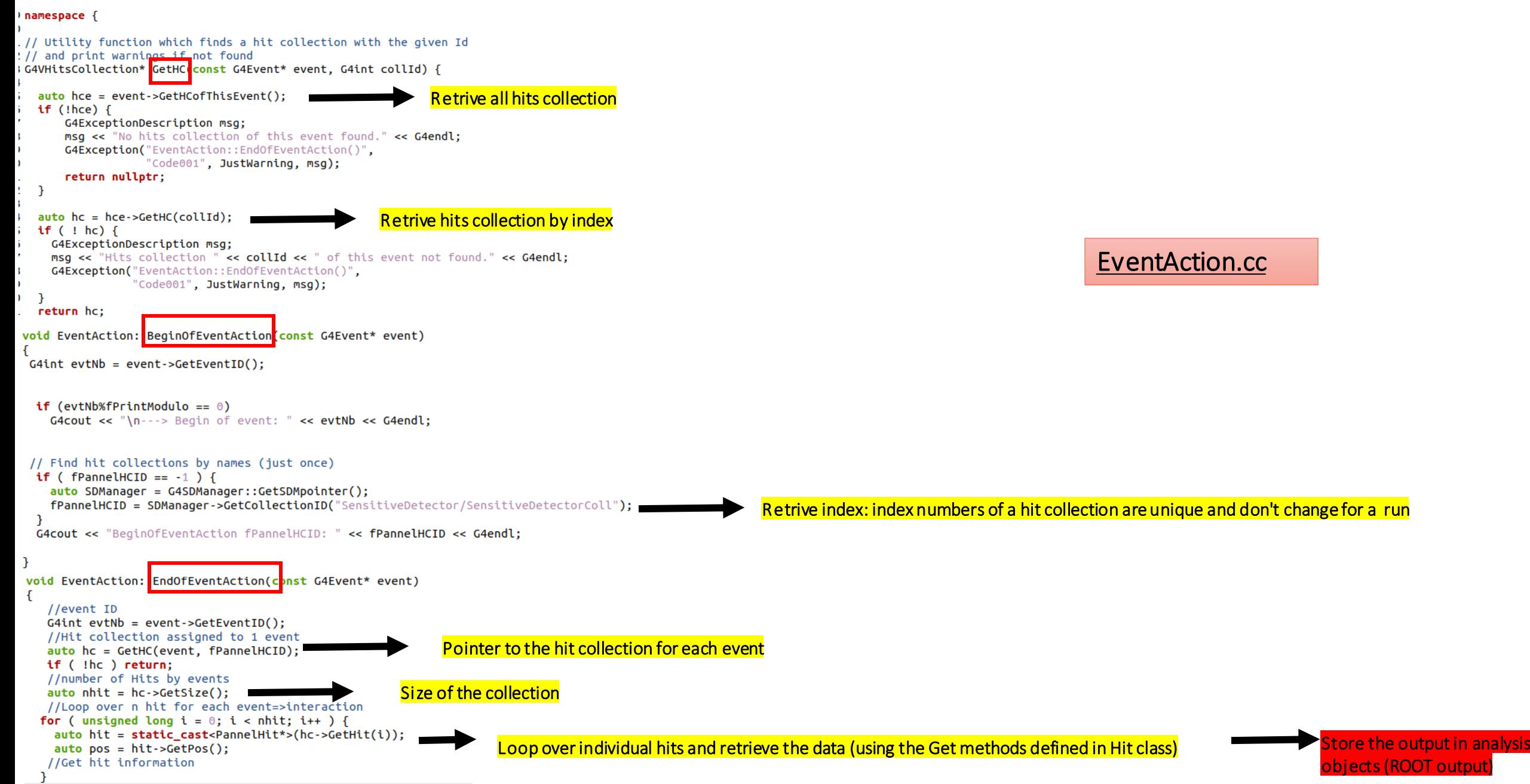

## Exercice 6: Get Hit information

- 1. Open EventAction and go to EndOfEventAction():
- 2. Go in the loop over the number of hits :
	- 1. Extract the x,y,z position of your hit in the detector and the pannel ID that your hit (particle) passes through it

```
G4cout << "X Position for hit : " << pos.x()
 << ", Y Position for hit : " << pos.y()
 << ", Z Position for hit : " << pos.z()
 << ", Pannel: " << hit->GetPannelID()
<< G4endl;
```
### Save

- 3. Open cmd.file
	- 1. change number of beam to 5: **/run/beam 5**
	- 2. Save

## 4. make and compile :

- 1. make
- 2. *J*exampleB1 cmd.file

It do you see in your terminal?

## Exercice 6: Get Hit information

- 1. Open EventActionand go to EndOfEventAction():
- 2. Go in the loopover the numberof generated particles:
	- 1. Extract the name, PDG and momentum of your generated particle

```
G4cout << "TrackID: " << primary->GetTrackID()
  << ", Particle type: " << primary->GetG4code()->GetParticleName()
  << ", PDG encoding: " << primary->GetG4code()->GetPDGEncoding()
  << ", Momentum " << primary->GetMomentum()
   << G4endl;
```
### Save

- 3. Open cmd.file
	- 1. change number of beam to 5: **/run/beam 5**
	- 2. Save

## 4. make and compile :

1.make

2. ./exampleB1 cmd.file

What do you see in your terminal?